## Formatting and Making Foreign Key Reference Using Default Formatter

Formatter is useful for transforming columns with custom styling and for manipulating values.

With the Default Formatter, you can apply standard text formatting and make reference to a foreign table.

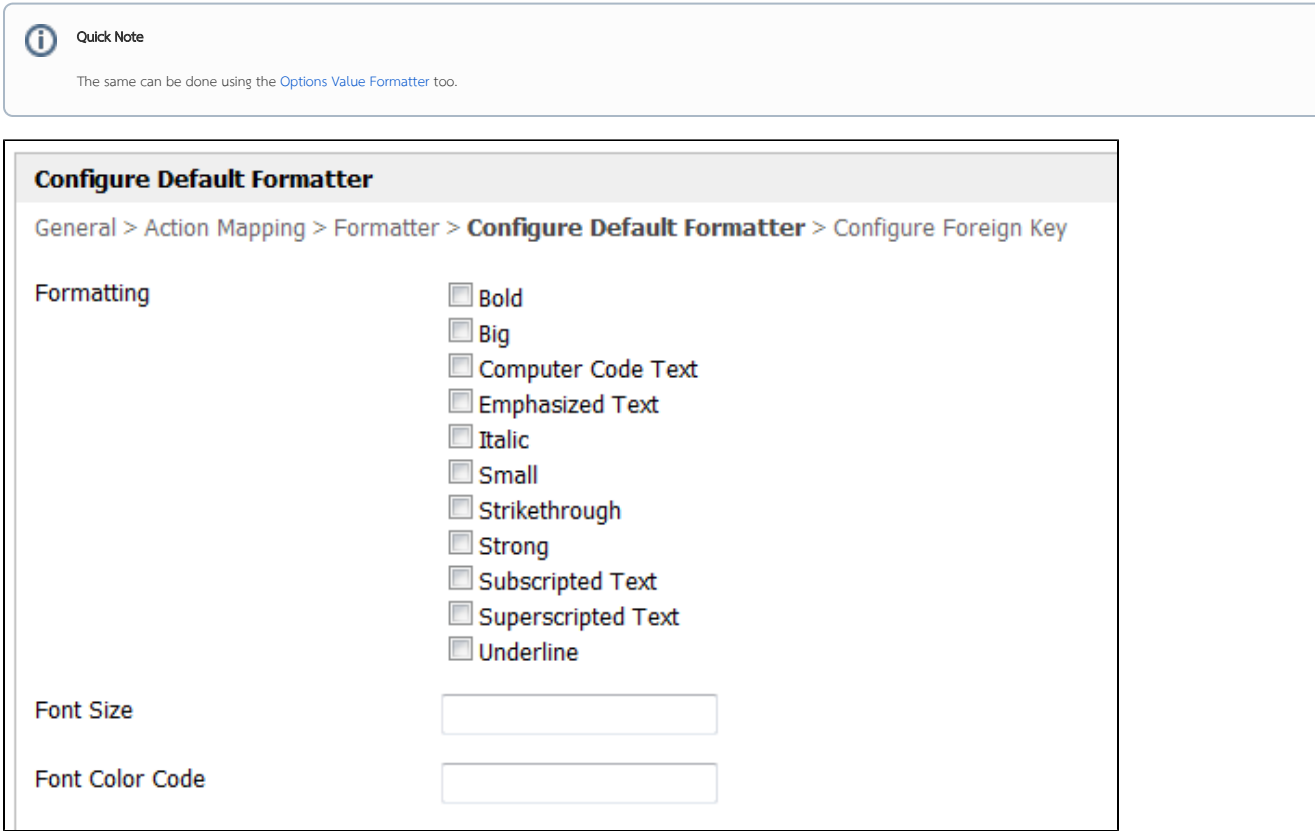

## Figure 1: Configure Default Formatter

If you have a column that holds the foreign key value to another table, it is possible to make reference to it by configuring it in the Configure Foreign Key tab.

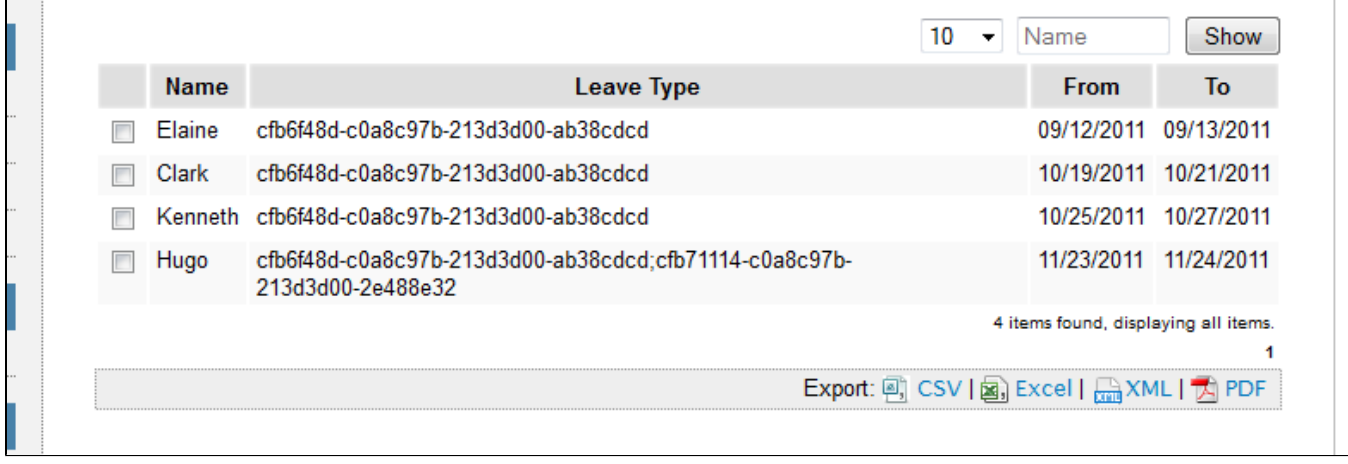

Figure 2: List with Foreign Key

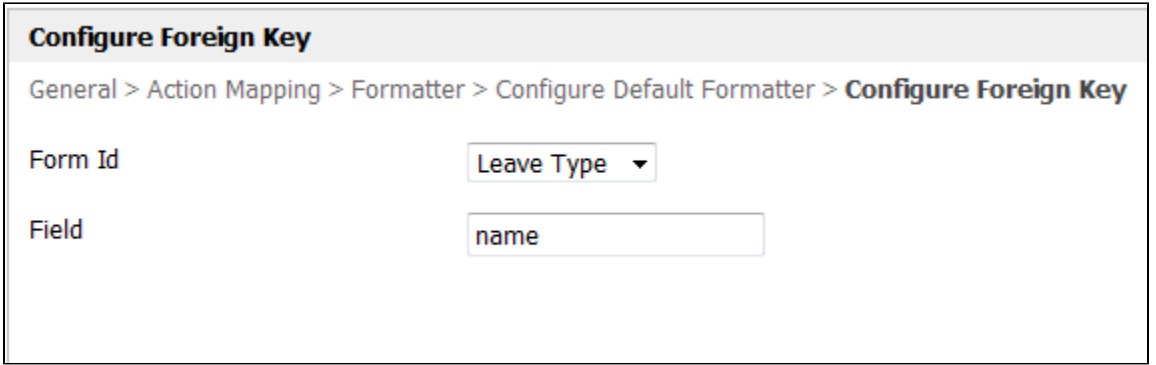

Figure 3: Configure Foreign Key

|                                                         |                     | 10          | Name<br>Show                         |
|---------------------------------------------------------|---------------------|-------------|--------------------------------------|
| <b>Name</b>                                             | <b>Leave Type</b>   | <b>From</b> | To                                   |
| Elaine                                                  | <b>Annual Leave</b> | 09/12/2011  | 09/13/2011                           |
| Clark                                                   | <b>Annual Leave</b> | 10/19/2011  | 10/21/2011                           |
| Kenneth                                                 | <b>Annual Leave</b> | 10/25/2011  | 10/27/2011                           |
| Hugo                                                    | <b>Unpaid Leave</b> | 11/23/2011  | 11/24/2011                           |
|                                                         |                     |             | 4 items found, displaying all items. |
| Export: <sub>[4]</sub> CSV   a], Excel   ex XML   人 PDF |                     |             |                                      |
|                                                         |                     |             |                                      |

Figure 4: List with Formatter Set